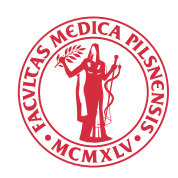

Zápis volitelných předmětů začíná **3. června 2024 v 16,00 hod**.

Zápis volitelných předmětů probíhá prostřednictvím Studijního informačního systému. **Volitelné předměty je možné si zapsat až po ukončení probíhajícího úseku studia a zapsání se do dalšího úseku studia a po vyplnění ankety o studiu.** 

## *Jak si zapsat volitelné předměty?*

Na Úvodní stránce klikněte na odkaz "Zápis předmětů" a objeví se vám následující obrazovka

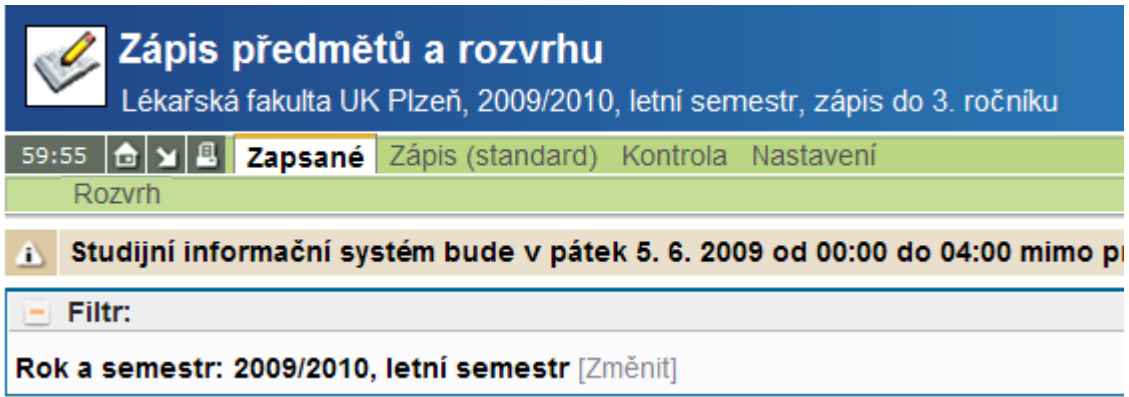

Na vstupní obrazovce zápisu předmětů vyberte kartu "Zapsat (standard)" a objeví se vám seznam volitelných předmětů, které si můžete zapsat - viz obrázek níže, který slouží jako příklad pro 3. ročník:

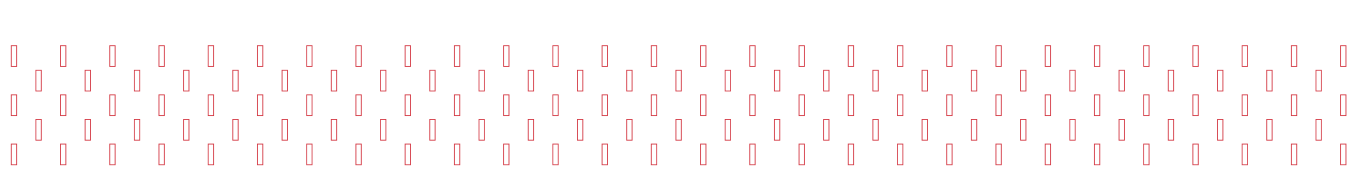

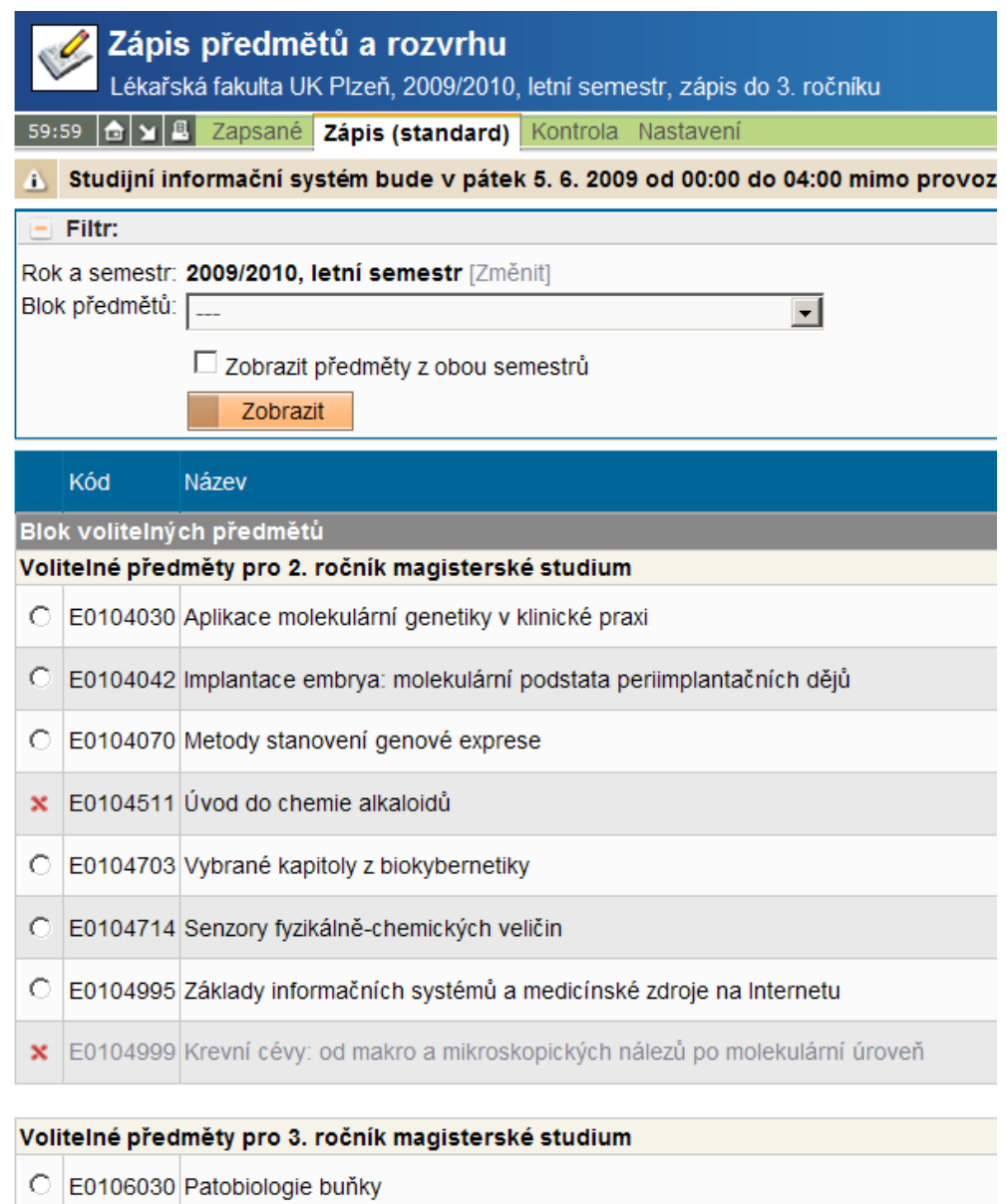

## **Volba předmětů:**

- **Zašedlé řádky,** bez možnosti vybrat, jsou řádky patřící předmětům, které se vyučují jiný semestr než je momentálně zvolený v záhlaví webstránky.
- **Řádky, které mají na počátku křížek,** jsou volitelné předměty, které si z nějakého důvodu nemůžete zapsat, většinou kvůli tomu, že jste ho již absolvovali a tento předmět je neopakovatelný.

Pokud nenaleznete v seznamu předmětů ty, které byste měli mít možnost si zapsat, nebo jsou škrtnuty křížkem na počátku řádky předměty, které jste si sice zapsali, ale z důvodu opakování ročníku jste je nemohli absolvovat, kontaktujte prosím Studijní oddělení: 377 593 432, 433, 434.

- **Seznam zobrazených položek pro jednotlivé předměty**
- o Kód předmětu
	- o Název předmětu

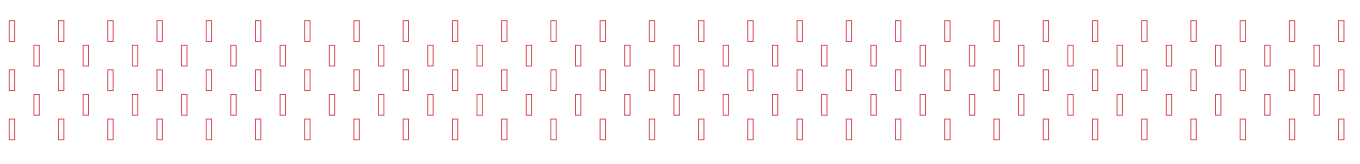

- o Obsazeno (číslo A)/(číslo B) kde číslo A představuje, kolik studentů si tento předmět již zapsalo, a číslo B představuje kapacitu předmětu, kolik studentů si jej může zapsat maximálně
- o Body kreditní ohodnocení předmětu
- o Začátek v kterém semestru předmět začíná
- o 1. sem rozsah předmětu a jeho examinace
- o 2. sem rozsah předmětu a jeho examinace
- o Učitelé aktivní odkaz po kliknutí se vám zobrazí, které předměty daný učitel ještě vyučuje.
- o Garant kód ústavu, který předmět zajišťuje. Po kliknutí na kód se vám zobrazí seznam předmětů, které zajišťuje daný ústav.

## **Nezapomeňte v nastavení zkontrolovat nastavený akademický rok. Pro zápis volitelných předmětů na letní semestr musíte příslušný semestr na zobrazené kartě nahoře nastavit kliknutím na výraz [změnit]!**

## **Náhled na detailní informace o předmětech**

Pro bližší informace o volitelných předmětech klikněte na kód předmětu, který se nachází na začátku řádky v seznamu předmětů.

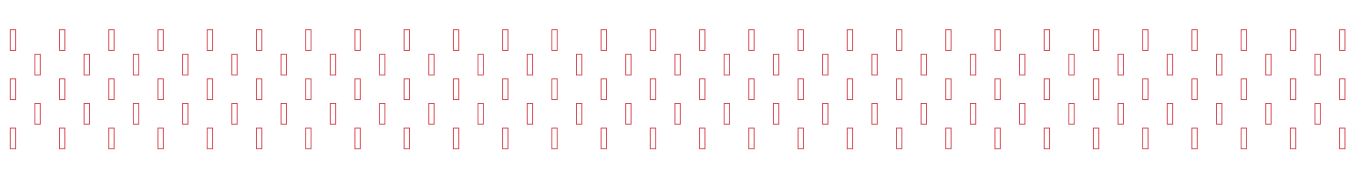